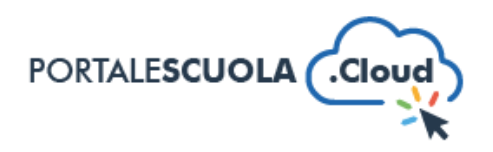

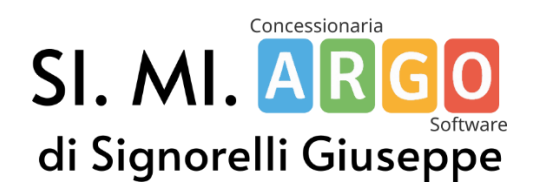

## Guida rapida all'apertura del backup del vecchio sito

A cura di Enrico Signorelli

Siete passati da poco a Portale Scuola Cloud e avete bisogno di accedere al vostro vecchio sito per visualizzare i vecchi documenti. Come accedere? I passaggi sono molto semplici e vengono riportati qui sotto:

1. È importante sapere che gli archivi dei siti web sono salvati in formato **ZIP**.

Windows dovrebbe già riuscire ad aprirli mediante l'applicativo della "Cartella compressa", anche se suggeriamo di utilizzare dei programmi di archiviazione come 7zip o similari.

2. È indispensabile – *una volta aperto l'archivio* – di estrarne il contenuto all'interno di una cartella per la piena funzionalità del backup.

Solitamente per farlo (*ma varia da programma a programma*) dovrebbe essere presente un bottone di nome "Estrai" in cui è possibile specificare la directory di estrazione.

Oppure è possibile semplicemente selezionare tutti i files con CTRL + A e spostarli manualmente con il cursore nella cartella appena creata.

3. Per l'apertura del backup l'unico requisito è di possedere un browser come Google Chrome o Firefox. Per aprirlo, bisogna aprire la cartella del backup e cercare un file che si chiama **index.html**.

Di solito basta fare doppio click per aprirlo e Google Chrome dovrebbe fare il resto, ma se così non fosse bisogna fare click destro sul file e cliccare su Apri con -> Scegli un'altra app -> Google Chrome.